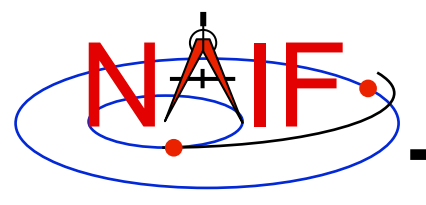

# **Toolkit Applications**

**January 2012** 

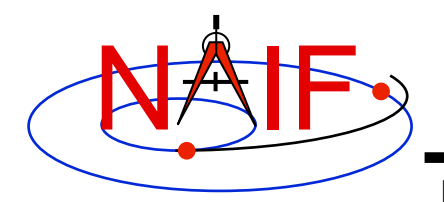

## **Toolkit Applications**

**Navigation and Ancillary Information Facility** 

**Toolkit applications create or manipulate kernels, or perform other functions such as time conversion.** 

**Each of the following applications is included in the generic Toolkits.** 

- **Time conversion tool:** *chronos*
- **SPK generation tool:** *mkspk*
- **SPK merge and subset tool:** *spkmerge*
- **SPK comparison tool:** *spkdiff*
- **CK generation tool:** *msopck*
- **Frame comparison tool:** *frmdiff*
- **Kernel summary tools:** *brief, ckbrief, spacit*
- **Comments manipulation tools:** *commnt, spacit*
- **File format converters:** *tobin, toxfr*

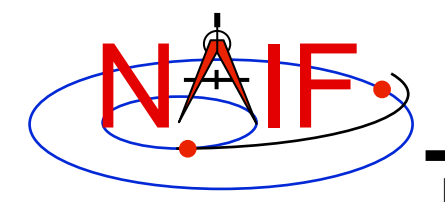

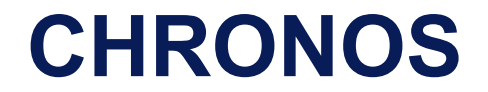

*chronos* **is an application that provides a flexible interface to the SPICE Toolkit time conversion capabilities.** 

### *chronos* **supports time conversion between the following time systems/types and using the indicated time types for those systems.**

*Supported Time Systems --> Supported Time Types* **------------------------------ --------------------------- Universal Coord. Time (UTC)** *-->* **SCET, ERT, ETT, LT Ephemeris Time (ET)** *-->* **SCET, ERT, ETT, SECONDS, LT S/C On-board Clock Time (SCLK)** *-->* **SCLK, HEX, TICKS Local Solar Time (LST)** *-->* **LST, LSUN** 

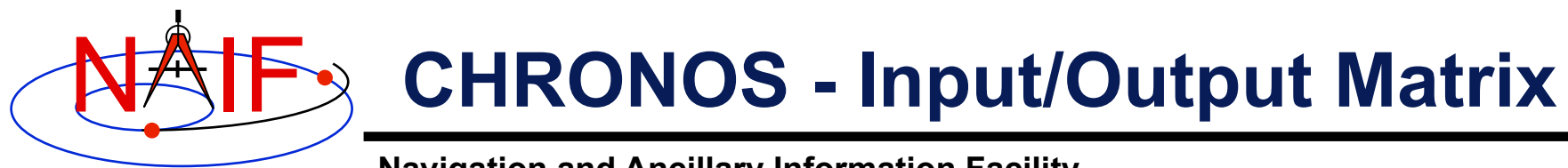

*Input System/Type*

**-----------------** 

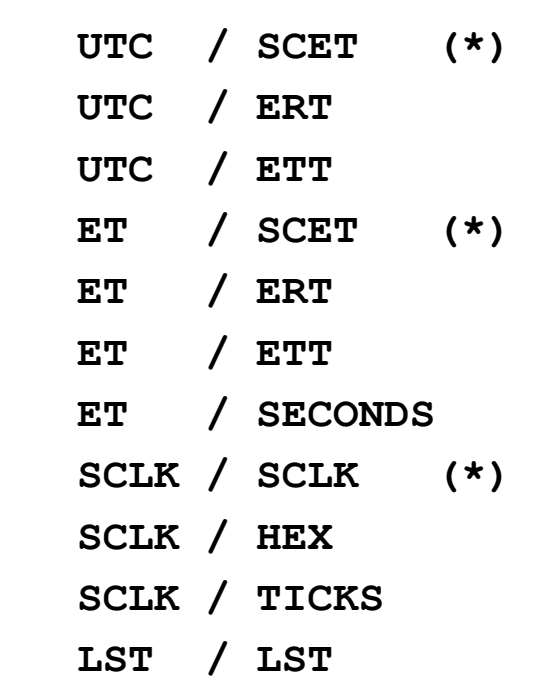

**(\*) default input/output types** 

*Output System/Type* **----------------- UTC / SCET (\*) UTC / ERT UTC / ETT UTC / LT ET / SCET (\*) ET / ERT ET / ETT ET / SECONDS ET / LT SCLK / SCLK (\*) SCLK / HEX SCLK / TICKS LST / LST (\*) LST / LSUN** 

**Toolkit Applications 4**

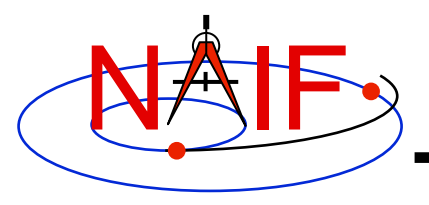

### **CHRONOS - Miscellaneous**

- *chronos* **normally converts one input time per execution, but can run in batch mode to speed up conversion for multiple input times.**
- **OS shell alias capabilities can be used to define shortcuts for commonly used time conversions.**
- *chronos* **has an extensive User's Guide.**

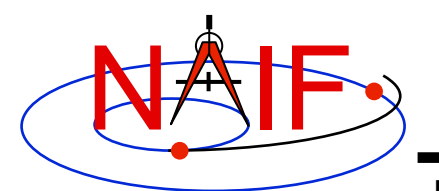

### **CHRONOS - Usage**

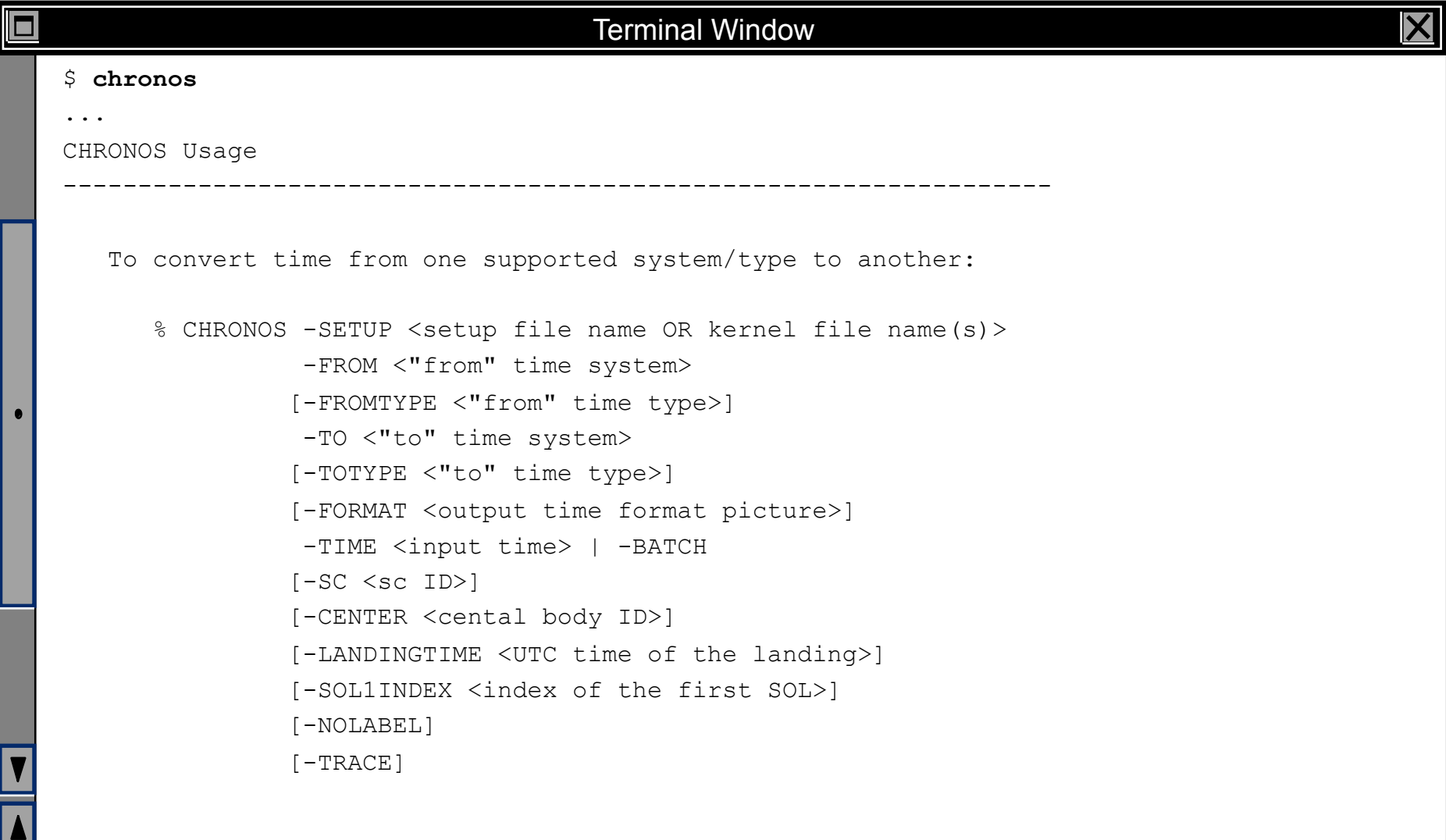

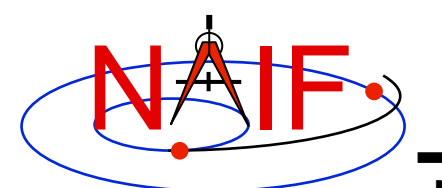

 $\Box$ 

### **CHRONOS - Example**

#### **Navigation and Ancillary Information Facility**

#### Terminal Window

```
$ cat chronos.cas 
Sample CHRONOS setup file for Cassini 
   \begindata 
     KERNELS TO LOAD = ( 'naif0007.tls', 'cas00085.tsc' )SPACECRAFT ID = -82 \begintext 
$ chronos -setup chronos.cas -from utc -to et -time 1999 JAN 12 12:00 
1999-01-12, 12:01:04.184 (ET/SCET) 
$ chronos -setup chronos.cas -from utc -to sclk -time 1999 JAN 12 12:00 
1/1294833883.185 (SCLK/SCLK) 
$ chronos -setup naif0007.tls cas00085.tsc -sc -82 -from sclk -to utc -time 
    1/1294833883.185 
1999-01-12 11:59:59.998 (UTC/SCET) 
$ chronos -setup naif0007.tls cas00085.tsc -sc -82 -from sclk -to utc -time 
    1/1294833883.185 -format 'YYYY-DOYTHR:MN:SC ::RND' -nolabel 
1999-012T12:00:00
```
**Toolkit Applications 7**

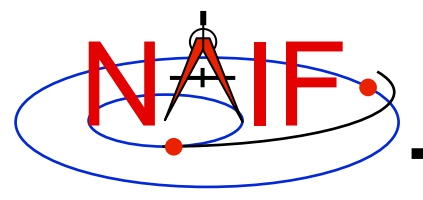

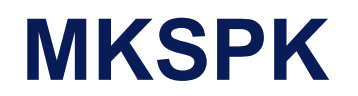

- *mkspk* **may be used to generate an SPK file from any of several types of data, such as discrete states, classic elements, and two-line elements**
- **Use of this program is discussed in a separate tutorial about making SPK files, and in the** *mkspk* **User's Guide.**

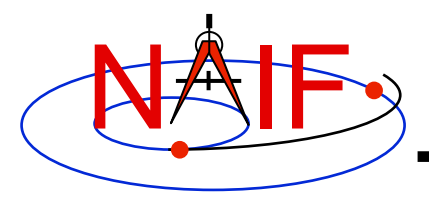

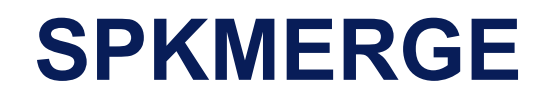

- **The contents of an SPK file or set of SPK files may be merged or subsetted using**  *spkmerge*
	- **Extract an interval of time of interest from a single SPK file or a set of SPK files.**
	- **Extract data for one or more objects from a single SPK file or a set of SPK files.**
	- **You can combine both the time and object selection mechanisms for the greatest flexibility.**

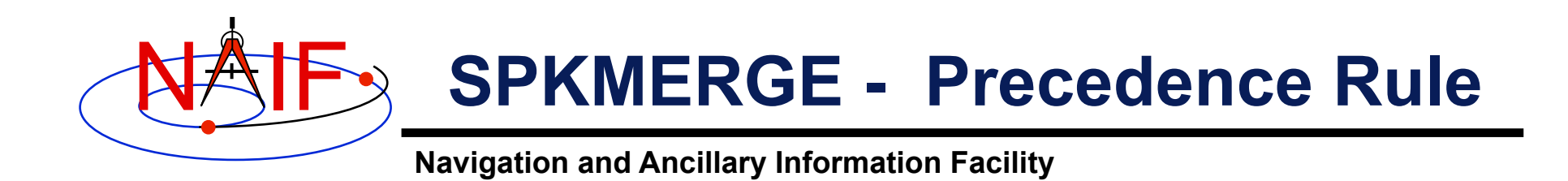

- **SPK files created with** *spkmerge* **have no overlapping ephemeris data. The order in which the source files are specified determines precedence when sources have overlapping coverage for a body of interest.** 
	- **IMPORTANT NOTE: Data from an earlier specified source file take precedence over data from a later specified source file when the new (merged) file is created.**

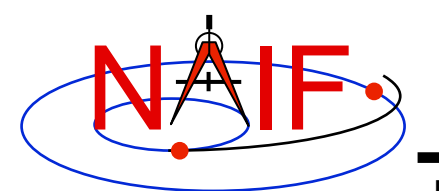

□

## **SPKMERGE - Example**

#### **Navigation and Ancillary Information Facility**

#### Terminal Window

```
$ cat spkmerge_cas_example.cmd 
;This command file directs spkmerge to take data for 
;Cassini, the Sun, the Earth, the Moon, and the Earth- 
;Moon barycenter and place them into a single SPK. 
leapseconds kernel = naif0007.tls
spk kernel = output.bsp
bodies = -82, 10, 301, 399, 3source spk kernel = de403s.bsp
source spk kernel = 990825A SCEPH EM52 JP0.bsp
$ spkmerge 
SPKMERGE -- SPK Merge Tool, Version 3.2, SPICE Toolkit N0057 
Enter the name of the command file 
> spkmerge_cas_example.cmd
Creating output.bsp 
\zeta
```
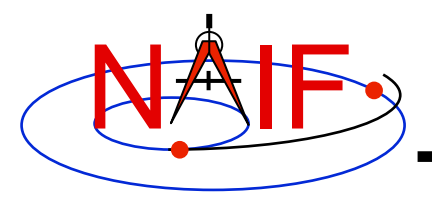

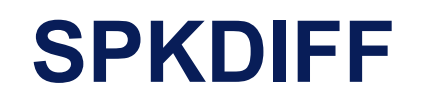

- *spkdiff* **is a command line program for comparing trajectories provided by two SPK files**
- *spkdiff* **compares SPKs by computing a set of geometric states for a specified body, center and frame over an interval of time with a fixed time step using one SPK file, then computing another set of geometric states for the same or different body, center, and frame at the same times using the other SPK file, and then subtracting the corresponding states from each other**
- **Depending of the requested output type** *spkdiff* **prints to the screen:** 
	- – **only the maximum differences,**
	- **a complete table of differences, or**
	- **a statistical analysis of the differences.**

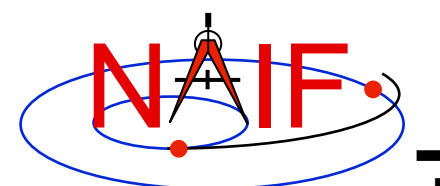

### **SPKDIFF - Usage**

### **Navigation and Ancillary Information Facility**

### Terminal Window \$ **spkdiff** spkdiff computes differences between geometric states obtained from two SPK files and either displays these differences or shows statistics about them (see the User's Guide for more details.) The program usage is: % spkdiff [options] <first SPK file> <second SPK file> Options are shown below. Order and case of keys are not significant. Values must be space-separated from keys, i.e. '-n 10', not '-n10'. -b1 <first body name or ID> -c1 <first center name or ID> -r1 <first reference frame name> -b2 <second body name or ID> -c2 <second center name or ID> -r2 <second reference frame name> -k <other kernel file name(s)> -b <interval start time> -e <interval stop time> -s <time step in seconds>  $-n$  <number of states: 2 to 1000000 (default: 1000)> -f <output time format (default: TDB seconds past J2000)> -t <report type: basic|stats|dump|dumpvf (default: basic)>

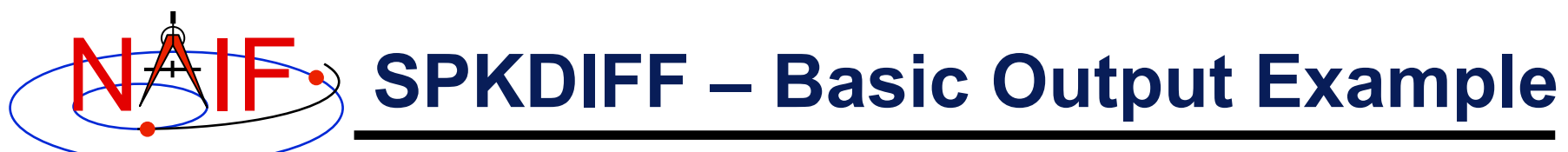

#### Terminal Window

```
$ spkdiff mro_psp.bsp mro_psp_rec.bsp 
# Comparison of 1000 'J2000'-referenced geometric states 
# 
# of 'MARS RECON ORBITER' (-74) relative to 'MARS BARYCENTER' (4) 
# from SPK 'mro_psp.bsp' 
# 
# with 1000 'J2000'-referenced geometric states 
# 
# of 'MARS RECON ORBITER' (-74) relative to 'MARS BARYCENTER' (4) 
# from SPK 'mro_psp_rec.bsp' 
# 
# evenly-spaced with 2617.6524668123 second (0d 0h 43m 37.652467s) step size 
# within the time interval 
# 
# from '2007 APR 01 00:01:05.185 TDB' (228657665.18565 TDB seconds) 
# to '2007 MAY 01 06:25:00.000 TDB' (231272700.00000 TDB seconds) 
# 
Relative differences in state vectors: 
maximum average and the maximum average
  Position: 8.4872836561757E-05 1.2312974450656E-05 
  Velocity: 8.5232570159796E-05 1.2314285182022E-05 
Absolute differences in state vectors: 
                            maximum average 
  Position (km): 3.1341344106404E-01 4.5090516995222E-02 
  Velocity (km/s): 2.8848827480682E-04 4.2085874877127E-05
```
□

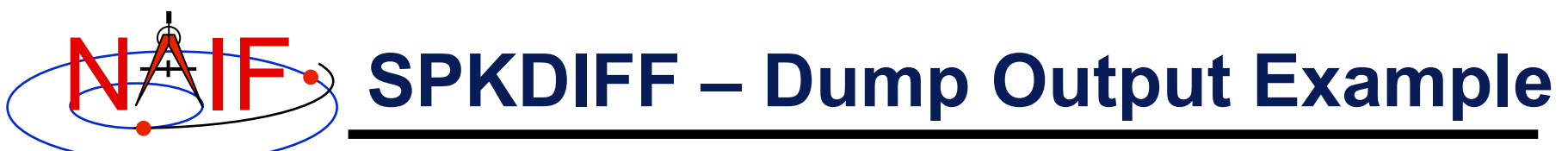

#### Terminal Window

```
$ spkdiff -t dumpvf mro psp.bsp mro psp rec.bsp | more
# Comparison of 1000 'J2000'-referenced geometric states 
# 
# of 'MARS RECON ORBITER' (-74) relative to 'MARS BARYCENTER' (4) 
# from SPK 'mro_psp.bsp' 
# 
# with 1000 'J2000'-referenced geometric states 
# 
# of 'MARS RECON ORBITER' (-74) relative to 'MARS BARYCENTER' (4) 
# from SPK 'mro_psp_rec.bsp' 
# 
# evenly-spaced with 2617.6524668123 second (0d 0h 43m 37.652467s) step size 
 within the time interval
# 
# from '2007 APR 01 00:01:05.185 TDB' (228657665.18565 TDB seconds) 
     # to '2007 MAY 01 06:25:00.000 TDB' (231272700.00000 TDB seconds) 
# 
# time, down_track_p_diff, normal_to_plane_p_diff, in_plane_p diff, down track v
diff, normal to plane v diff, in plane v diff
2.2865766518565E+08 +4.2593079332056E-02 -9.0540866105197E-05 -3.9705894066565E-04 -8.0803561182349E-08 
-1.0394439243989E-07 -3.9614350816493E-05 
2.2866028283812E+08 +4.2172435702119E-02 +2.3672255851626E-06 -1.1475679619731E-04 +1.3970238250217E-07 
+1.4080506259574E-07 -3.9250157214024E-05 
2.2866290049059E+08 +4.4830247467488E-02 +9.1590974014175E-05 -7.3802870365833E-04 +5.7800410436763E-07 
-1.1724240528272E-07 -4.2099832045985E-05 
2.2866551814305E+08 +4.5968515669515E-02 -1.3529652839857E-04 -7.5686845133612E-05 -4.7565892258325E-07 
+3.4127364997784E-08 -4.2529268294482E-05 
--More--
```
□

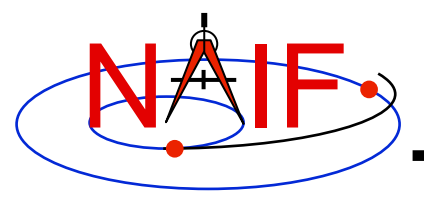

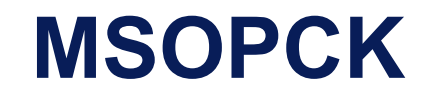

- *msopck* **is a program for making CK files from orientation provided in a text file as a time tagged, space-delimited table** 
	- **has a simple command line interface**
	- **requires all setups to be provided in a setup file that follows the SPICE text kernel syntax**
	- **can process quaternions (SPICE and non-SPICE flavors), Euler angles, or matrixes, tagged with UTC, SCLK, or ET**
	- **for more details see the "Making a CK File" Tutorial**

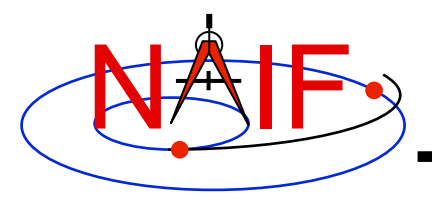

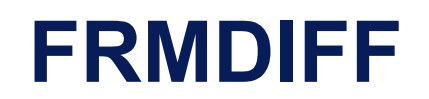

- *frmdiff* **is a command line program for sampling the orientation of a reference frame or for computing the difference between orientations of two reference frames based on provided set(s) of SPICE kernels**
- **In sampling mode,** *frmdiff* **computes a set of transformations from one frame to another frame over a specified interval with a specified step**
- **In comparison mode,** *frmdiff* **computes two sets of transformations for two pairs of "from" and "to" frames and then computes the difference in rotation and angular velocity between these transformations over a specified interval with a specified step**
- **Depending on the execution mode and the requested output type** *frmdiff* **prints to the screen:** 
	- **only the maximum rotation or the maximum rotation difference,**
	- **a complete table of rotations or differences (as angle and axis, SPICE- or engineering-style quaternions, matrixes, or Euler angles), or**
	- **a statistical analysis of rotations or differences.**

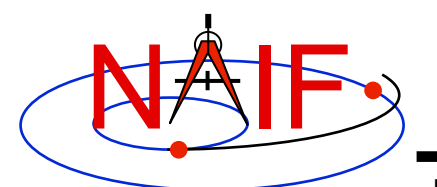

## **FRMDIFF - Usage**

### **Navigation and Ancillary Information Facility**

#### Terminal Window

#### \$ **frmdiff**

 $\Box$ 

 $\bullet$ 

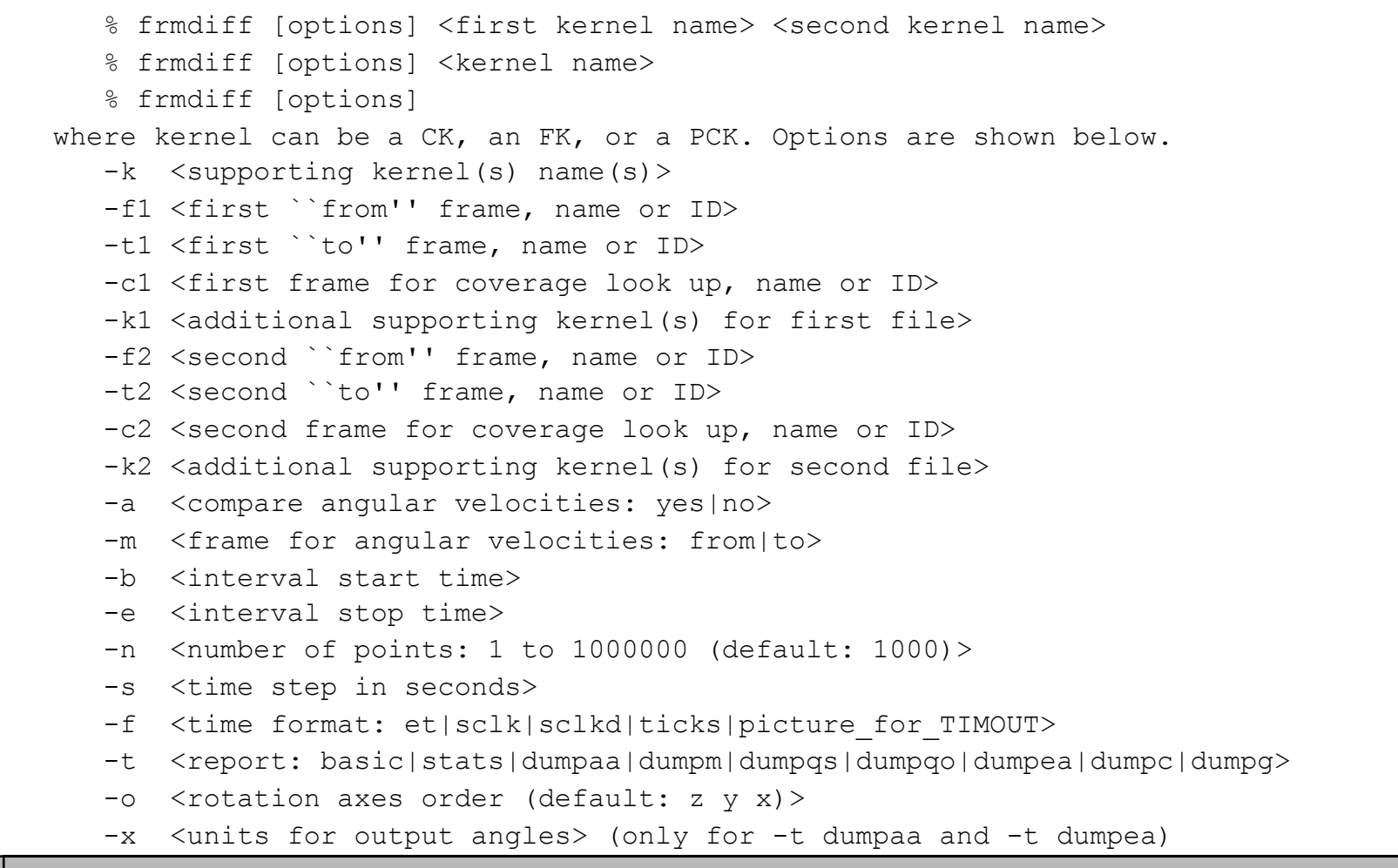

 $\overline{\mathsf{X}}$ 

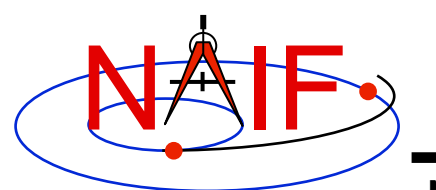

## **FRMDIFF – Sampling Example**

#### **Navigation and Ancillary Information Facility**

#### Terminal Window

```
\Box$ frmdiff -k naif0009.tls DIF SCLKSCET.00036.tsc di v17.tf -s 5 -t dumpqo -f sclkd -a yes -m to
   dif_sc_2009-01-27.bc > output.txt 
   $ cat output.txt 
   # 
   # Sampling of 16864 rotations 
   # 
   # from 'J2000' (1) to 'DIF_SPACECRAFT' (-140000) 
   # computed using 
   # 
           naif0009.tls DIF SCLKSCET.00036.tsc di v17.tf
   # dif_sc_2009-01-27.bc 
   # 
   # with a 5.0000000000000 second (0:00:00:05.000000) step size 
   # within the non-continuous (with 2 gaps) time period 
   # 
   # from '2009 JAN 27 00:01:06.713' TDB (286286466.71354 TDB seco... 
   # to '2009 JAN 28 00:01:05.346' TDB (286372865.34683 TDB seco... 
    # 
   # including angular velocities relative to 'to' frame. 
    # 
   # Times are decimal SCLKs computed using SCLK ID -140. 
    # 
   # time, q_sin1, q_sin2, q_sin3, q_cos, av_x, av_y, av_z 
   2.8628543276953E+08 +6.9350853049532E-01 +3.7594179111024E-01 -6.1... 
   2.8628543776953E+08 +6.9350851552324E-01 +3.7594215798843E-01 -6.1...
```
**Toolkit Applications 19**

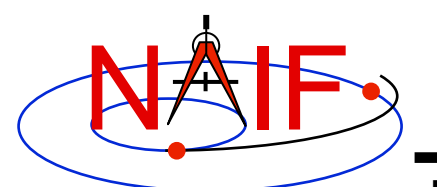

## **FRMDIFF – Comparison Example**

#### **Navigation and Ancillary Information Facility**

#### Terminal Window

```
□
    $ frmdiff -k naif0009.tls cas00130.tsc cas v40.tf -s 10 -b 2009-JAN-09 00:00 -e 2009-JAN-10 00:00 -t<br>dumpaa 09009 09025pa fsiv lud2.bc 09006 09011ra.bc > output.txt
    $ cat output.txt 
    # 
    # Comparison of 3143 rotations 
    # from 'J2000' (1) to 'CASSINI_SC_COORD' (-82000) 
    # computed using 
    # naif0009.tls cas00130.tsc cas v40.tf
    # 09009_09025pa_fsiv_lud2.bc 
    # 
    # with 3143 rotations 
         from 'J2000' (1) to 'CASSINI SC COORD' (-82000)
    # computed using 
    # naif0009.tls cas00130.tsc cas v40.tf
            09006 09011ra.bc
    # 
    # with a 10.000000000000 second (0:00:00:10.000000) step size 
    # within the non-continuous (with 1 gaps) time period 
    # 
    # from '2009 JAN 09 15:17:06.359' TDB (284786226.35996 TDB seco... 
    # to '2009 JAN 10 00:01:06.184' TDB (284817666.18419 TDB seco... 
    # 
    # Times are TDB seconds past J2000. 
    # angle is shown in radians. 
    # 
    # time, angle, axis x, axis y, axis z
    +2.8478622635996E+08 +5.4958832051797E-05 +8.2101753099566E-01 +4.... 
    +2.8478623635996E+08 +5.4931030131424E-05 +8.2046010733260E-01 +4....
```
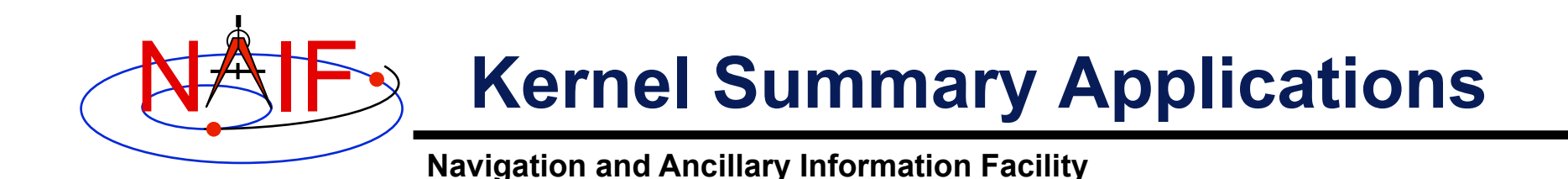

**The contents of binary kernels can be summarized with the kernel summary tools.** 

- *brief* **displays the bodies and associated time coverage in an SPK file or set of SPK files.** 
	- *brief also* **works on binary PCK files**
- *ckbrief* **displays the structure(s) and associated time coverage in a CK file or set of CK files.**
- *spacit* **displays a segment by segment summary of the contents of a CK, SPK, binary PCK, or EK/ ESQ file.** 
	- *spacit* **also identifies the SPK or CK data type present in each segment.**

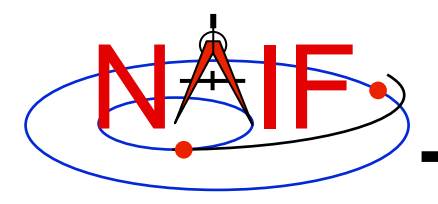

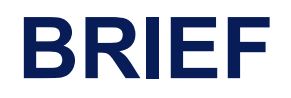

- *brief* **is a simple command line program for summarizing the contents of SPK or binary PCK files**
- **the files to be summarized can listed on the command line, given in a meta-kernel provided on the command line, or provided in a list file**
- *brief* **provides command line options for** 
	- **displaying coverage boundaries as date UTC, DOY UTC, or ET**  seconds past J2000 (default time format is calendar ET)
		- » **to display time as UTC an LSK file must be provided on the command line**
	- **displaying centers of motions along with the bodies**
	- **treating all input files as if they were a single file**
	- **displaying summary only for files covering a specified time or time range or containing data for a specified body**
	- **displaying summary in tabular format or grouped by coverage**
	- **and many others ...**

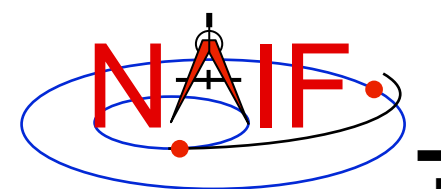

### **BRIEF - Usage**

#### **Navigation and Ancillary Information Facility**

### Terminal Window \$ **brief**  BRIEF -- Version 3.0.0, January 14, 2008 -- Toolkit Version N0063 BRIEF is a command-line utility program that displays a summary for one or more binary SPK or binary PCK files. The program usage is: % brief [-options] file [file ...] The most useful options are shown below. For the complete set of options, run BRIEF with the -h option. The order of options is not significant. The case of option keys is significant: they must be lowercase as shown below. -c display centers of motion/relative-to frames -t display summary in a tabular format -a treat all files as a single file -utc display times in UTC calendar date format (needs LSK) -utcdoy display times in UTC day-of-year format (needs LSK) -etsec display times as ET seconds past J2000 An LSK file must be provided on the command line to display times in UTC formats. FK file(s) must be provided on the command line to display names of any frames that are not built into the Toolkit. L.

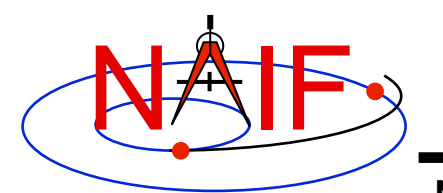

### **BRIEF - Example**

### **Navigation and Ancillary Information Facility**

### Terminal Window \$ **brief de405s.bsp m01\_cruise.bsp**  BRIEF -- Version 3.0.0, January 14, 2008 -- Toolkit Version N0063 Summary for: de405s.bsp Bodies: MERCURY BARYCENTER (1) SATURN BARYCENTER (6) MERCURY (199) VENUS BARYCENTER (2) URANUS BARYCENTER (7) VENUS (299) EARTH BARYCENTER (3) NEPTUNE BARYCENTER (8) MOON (301) MARS BARYCENTER (4) PLUTO BARYCENTER (9) EARTH (399) JUPITER BARYCENTER (5) SUN (10) MARS (499) Start of Interval (ET) Bnd of Interval (ET) ----------------------------- ----------------------------- 1997 JAN 01 00:01:02.183 2010 JAN 02 00:01:03.183 Summary for: m01\_cruise.bsp Body: MARS SURVEYOR 01 ORBITER (-53) Start of Interval (ET) End of Interval (ET) ----------------------------- ----------------------------- 2001 APR 07 16:25:00.000 2001 OCT 24 05:00:00.000

**Toolkit Applications 24**

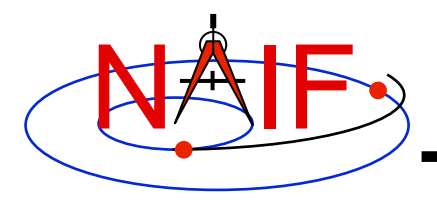

### **CKBRIEF**

- *ckbrief* **is a simple command line program for summarizing the contents of CK files**
- **the files to be summarized can listed on the command line, given in a meta-kernel provided on the command line, or provided in a list file**
- *ckbrief* **provides command line options for** 
	- **displaying coverage at interpolation interval level**
	- **displaying coverage boundaries as date UTC, DOY UTC, SCLK, or encoded SCLK (default time format is calendar ET)** 
		- » **to display times as ET, UTC, or SCLK, an LSK file and SCLK file(s) must be provided on the command line**
	- **Displaying frames with respect to which orientation is provided**
	- **Displaying the names of the frames associated with CK IDs** 
		- » **an FK file(s) defining these frames must be provided on the command line**
	- **displaying summary only for files with data for a given CK ID**
	- **and many others ...**

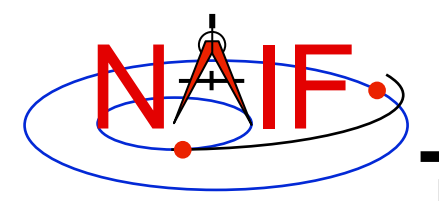

## **CKBRIEF – Interval Summary**

- **There often are coverage gaps within a CK segment**
- **Using the '-dump' option allows to get a complete list of continuous coverage intervals for each segment**

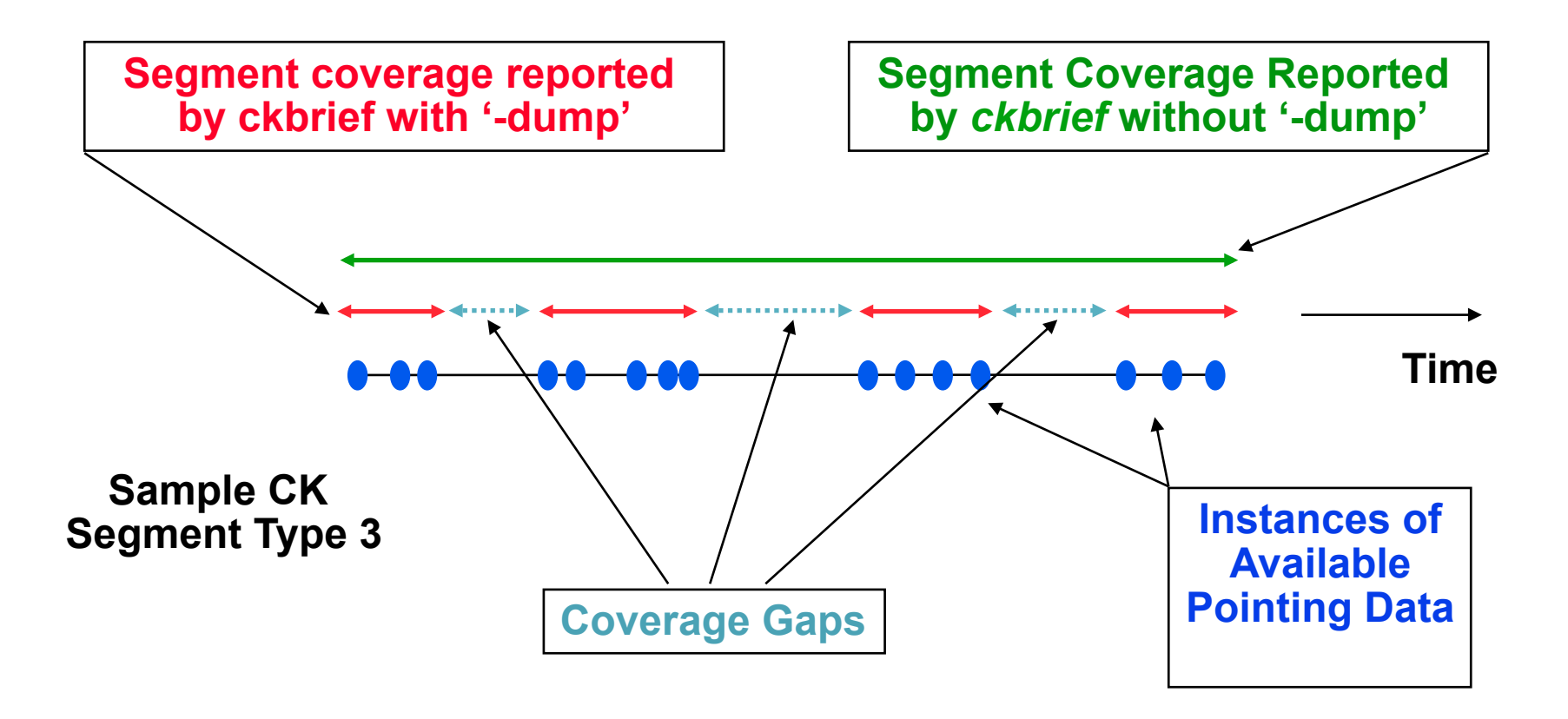

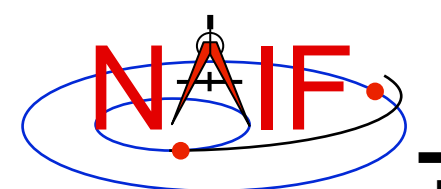

### **CKBRIEF – Usage**

#### **Navigation and Ancillary Information Facility**

#### Terminal Window

```
$ ckbrief 
CKBRIEF -- Version 5.0.0, February 11, 2009 -- Toolkit Version N0063 
   CKBRIEF is a command-line utility program that displays a summary for 
    one or more binary CK files. The program usage is: 
      % ckbrief [-options] file [file ...]
    The most useful options are shown below. For the complete set of 
    options, run CKBRIEF with the -h option. The order of options is not 
    significant. The option keys must be lowercase as shown below. 
       -dump display interpolation intervals 
       -rel display relative-to frames (may need FK) 
       -n display frames associated with CK IDs (may need FK) 
       -t display summary in a tabular format 
       -utc display times in UTC calendar date format (needs LSK&SCLK) 
       -utcdoy display times in UTC day-of-year format (needs LSK&SCLK) 
       -sclk display times as SCLK strings (needs SCLK) 
   LSK and SCLK files must be provided on the command line to display times 
    in UTC, ET, or SCLK formats. FK file(s) must be provided on the command 
    line to display names of any frames that are not built into the Toolkit.
```
**Toolkit Applications 27**

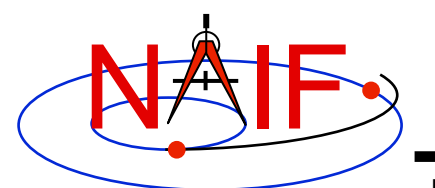

### **CKBRIEF – Example**

### **Navigation and Ancillary Information Facility**

#### Terminal Window

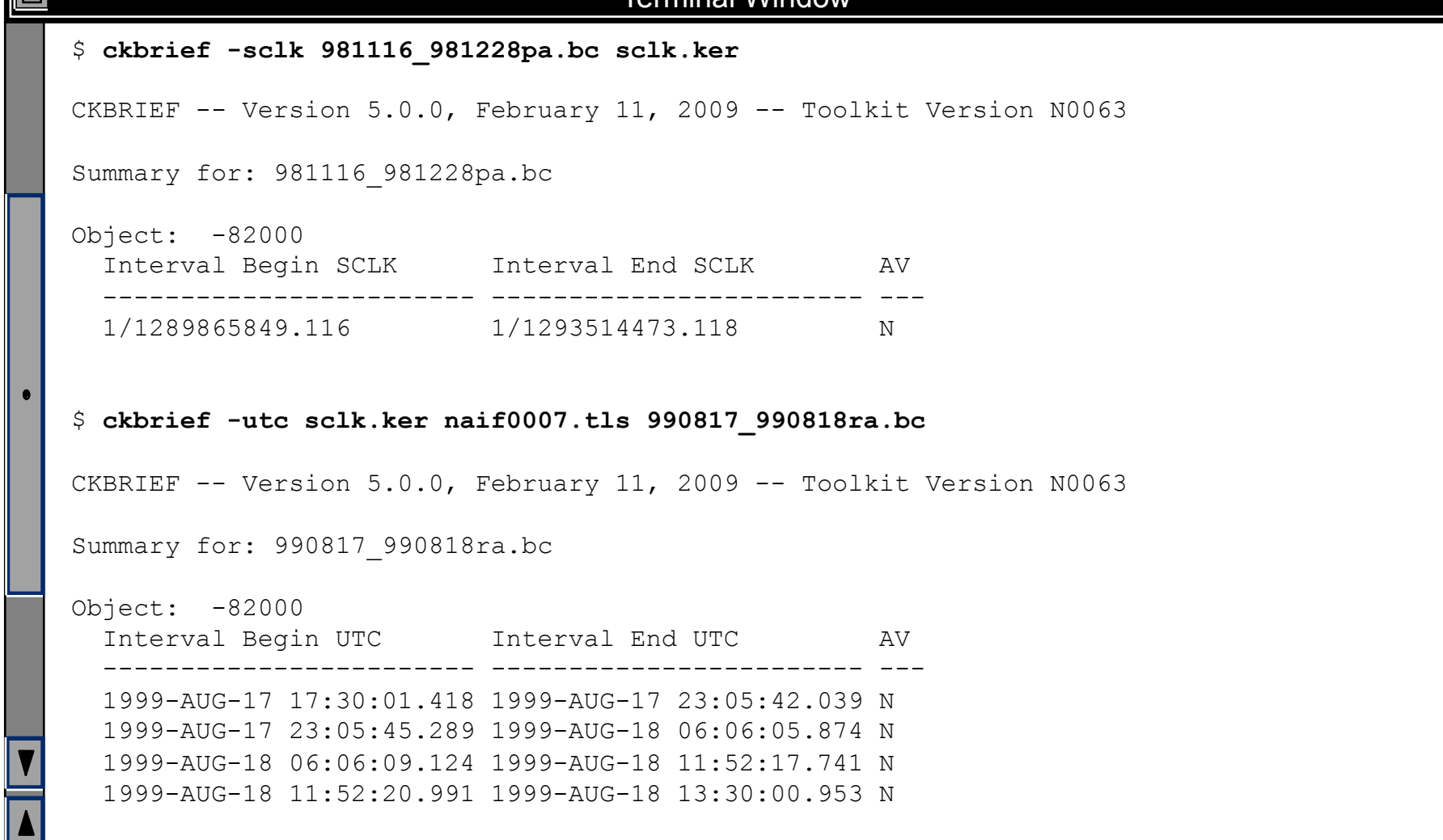

**Toolkit Applications 28**

 $\vert\boldsymbol{\mathsf{X}}\vert$ 

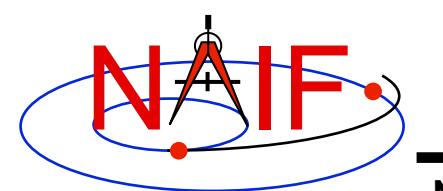

 $\Box$ 

### **CKBRIEF - '-dump' Example**

### **Navigation and Ancillary Information Facility**

### Terminal Window

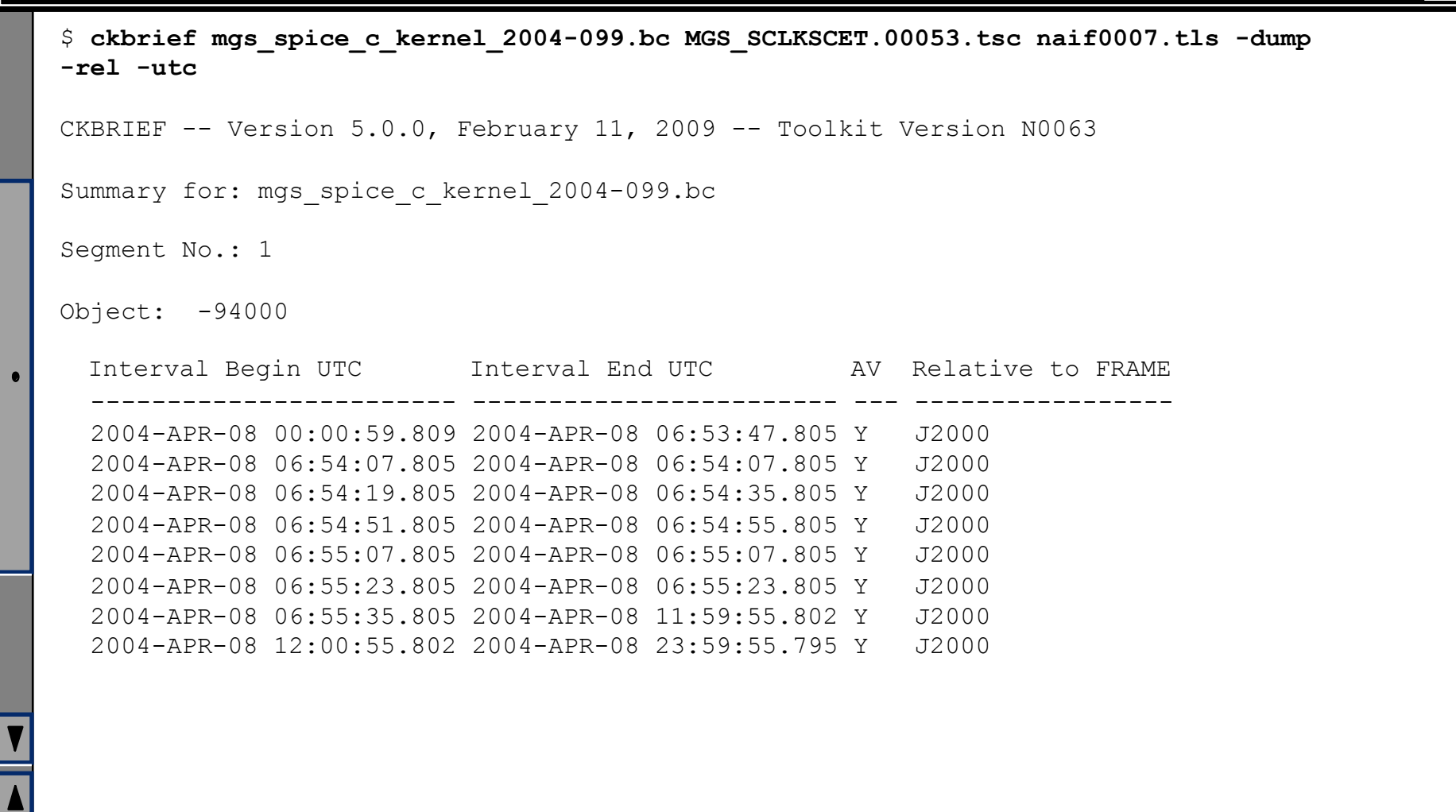

 $\overline{\textsf{X}}$ 

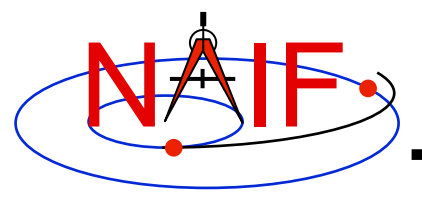

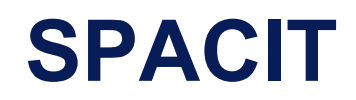

- *spacit* **may be used to obtain a more detailed summary of an SPK or CK file than that offered by**  *brief* **or** *ckbrief***, respectively** 
	- *spacit* **may also be used to summarize a binary PCK or an EK/ ESQ.**
	- *spacit* **is an interactive program** 
		- » **It will prompt you for all needed inputs**
		- » **It displays short menus where you choose the action desired**
- *spacit* **may also be used to manage comments, and to convert between binary and transfer format**

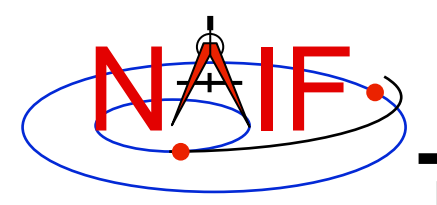

## **Comment Manipulation Tools**

- **Every kernel should contain metadata called "comments" – describing the file contents, intended usage, etc.**
- **In binary kernels SPKs, CKs, binary PCKs, and EKs – comments are stored in a special area of the file called the "comment area."**
- *commnt* **can read, extract, add, or delete comments stored in the comment area** 
	- **Caution: you cannot add or delete comments if the kernel file is not in native format for the machine on which you're working.** 
		- » **You can convert a non-native binary format file to native binary format by converting the file to "transfer format" using** *toxfr* **and then converting it back to binary format using** *tobin***.**
		- » **Or use the** *bingo* **utility (available only from the NAIF website).**

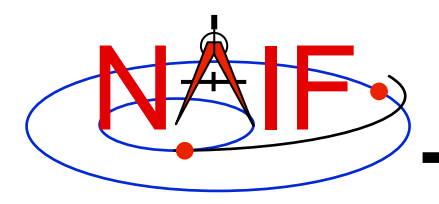

### **COMMNT**

**Navigation and Ancillary Information Facility** 

- *commnt* **is both a command line utility and an interactive menu-driven program**
- **In command line mode,** *commnt* **provides options to** 
	- **print comments to the screen** 
		- **\$ commnt -r kernel\_file**
	- **extract comments to a text file** 
		- **\$ commnt –e kernel\_file text\_file**
	- **add comments from a text file** 
		- **\$ commnt –a kernel\_file comment\_file**
	- **delete comments** 
		- **\$ commnt –d kernel\_file**

### • **Important**

- **When comments are added, they are appended at the end of the existing comments**
- **Comments should be deleted ONLY to be replaced with better comments**

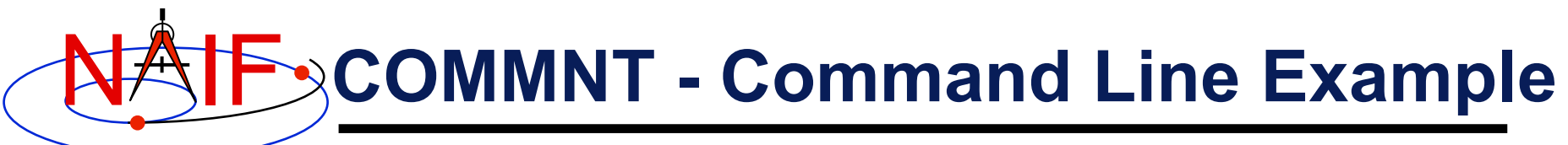

#### Terminal Window

```
$ commnt -r de405.bsp | more 
; de405.bsp LOG FILE 
; 
 ; Created 1999-10-03/14:31:58.00. 
; 
 ; BEGIN NIOSPK COMMANDS 
LEAPSECONDS FILE = /kernels/gen/lsk/naif0007.tls
SPK FILE = de405.bsp
 SOURCE NIO FILE = /usr2/nio/gen/de405.nio BODIES = 1 2 3 4 5 6 7 8 9 10 301 399 199 299 499 
   BEGIN TIME = CAL-ET 1950 JAN 01 00:00:41.183
   END TIME = CAL-ET 2050 JAN 01 00:01:04.183
; END NIOSPK COMMANDS
```
A memo describing the creation of the DE405 generic planet ephemeris is avail able from NAIF or from the author: Dr. Myles Standish of JPL's Solar System Dy namics Group. Because this memo was produced using the TeX processor and inclu des numerous equations

>>> Beginning of extract from Standish's DE405 memo <<

**Toolkit Applications 33**

...

□

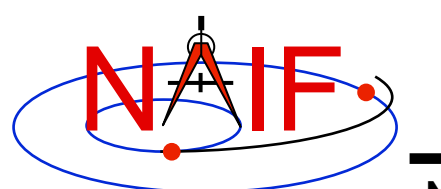

### **COMMNT – Interactive Example**

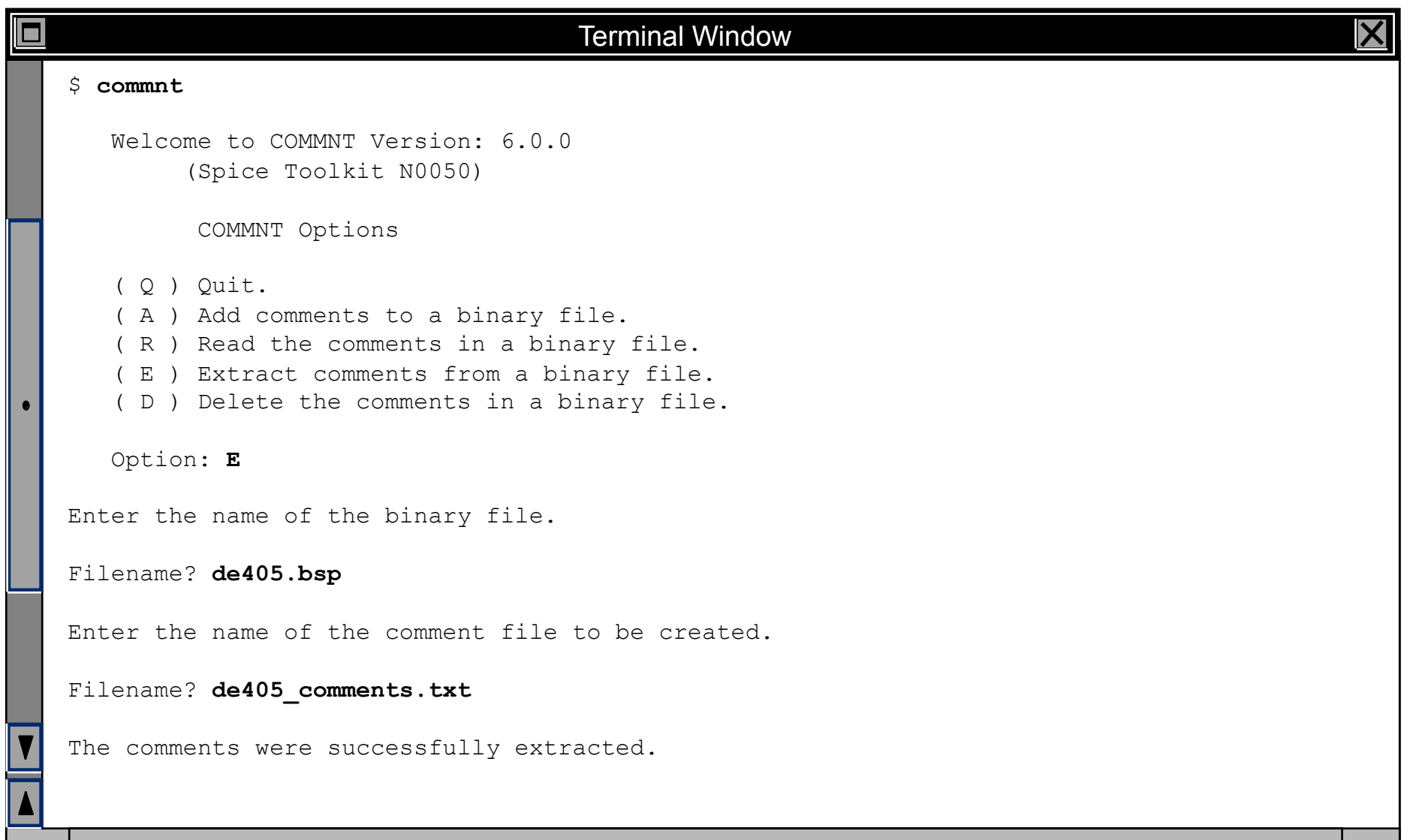

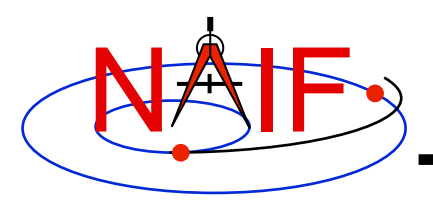

## **File Format Conversion Tools**

- **With modern Toolkits (N0052 and later) the porting of DAF-based binary kernels\* between computers having dissimilar binary standards is usually not necessary.** 
	- **The advent of binary kernel readers that detect the binary style and do runtime translation if needed generally makes porting unnecessary for DAFbased types.**
	- **Refer to the "Porting Kernels" tutorial for more on this topic.**
- **If true porting is needed (because you must modify or append to a kernel):** 
	- **use** *toxfr* **on the source computer and** *tobin* **on the destination computer**
	- **or use** *bingo* **on the destination computer** 
		- » **NOTE: bingo is NOT available in generic Toolkits; it must be downloaded from the NAIF website**
- **\* DAF-based binary kernels are SPK, CK and binary PCK**